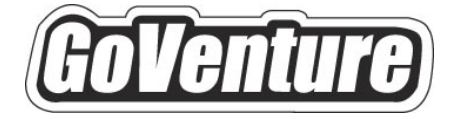

# **Stock Market**

# **Software User Guide**

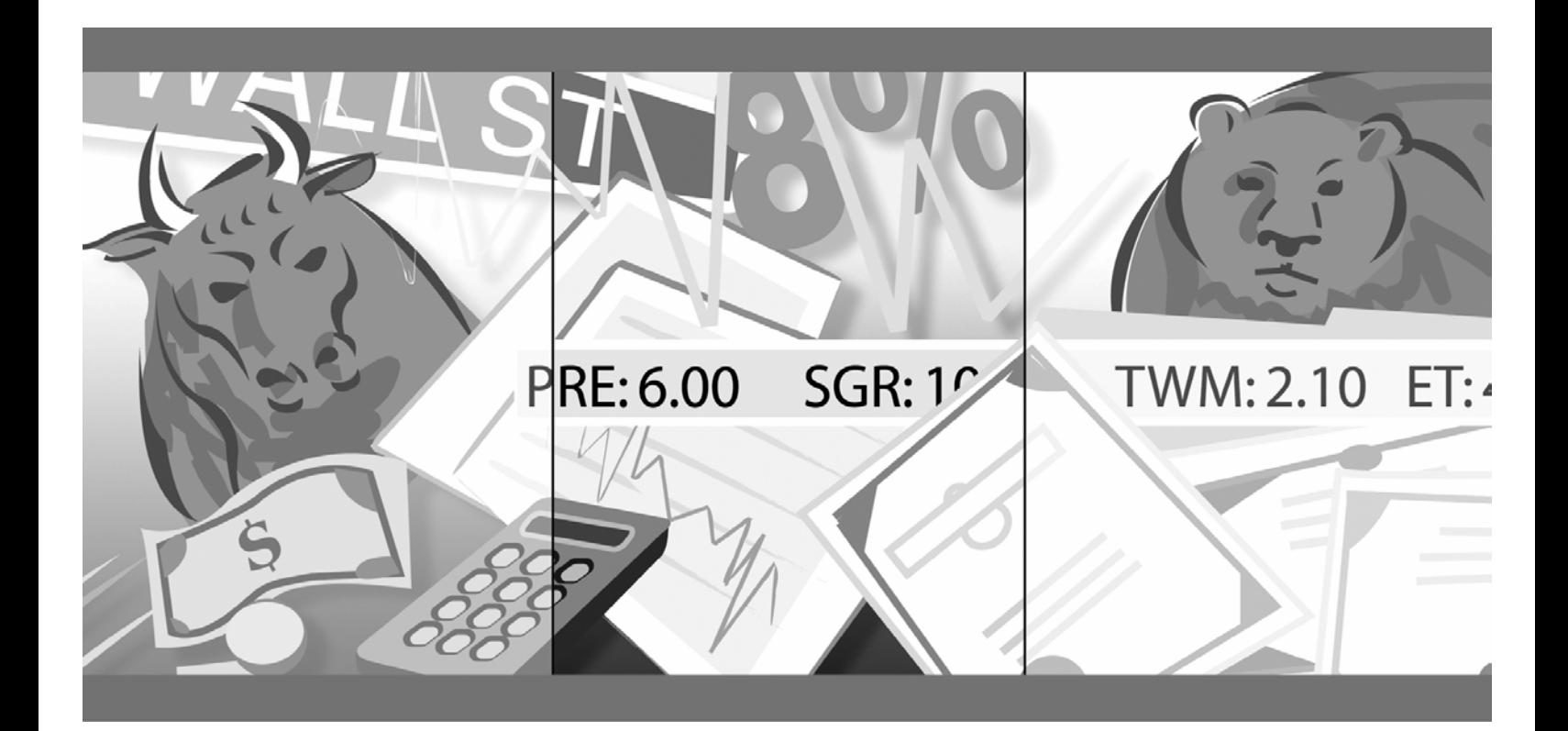

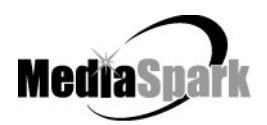

## **Contents**

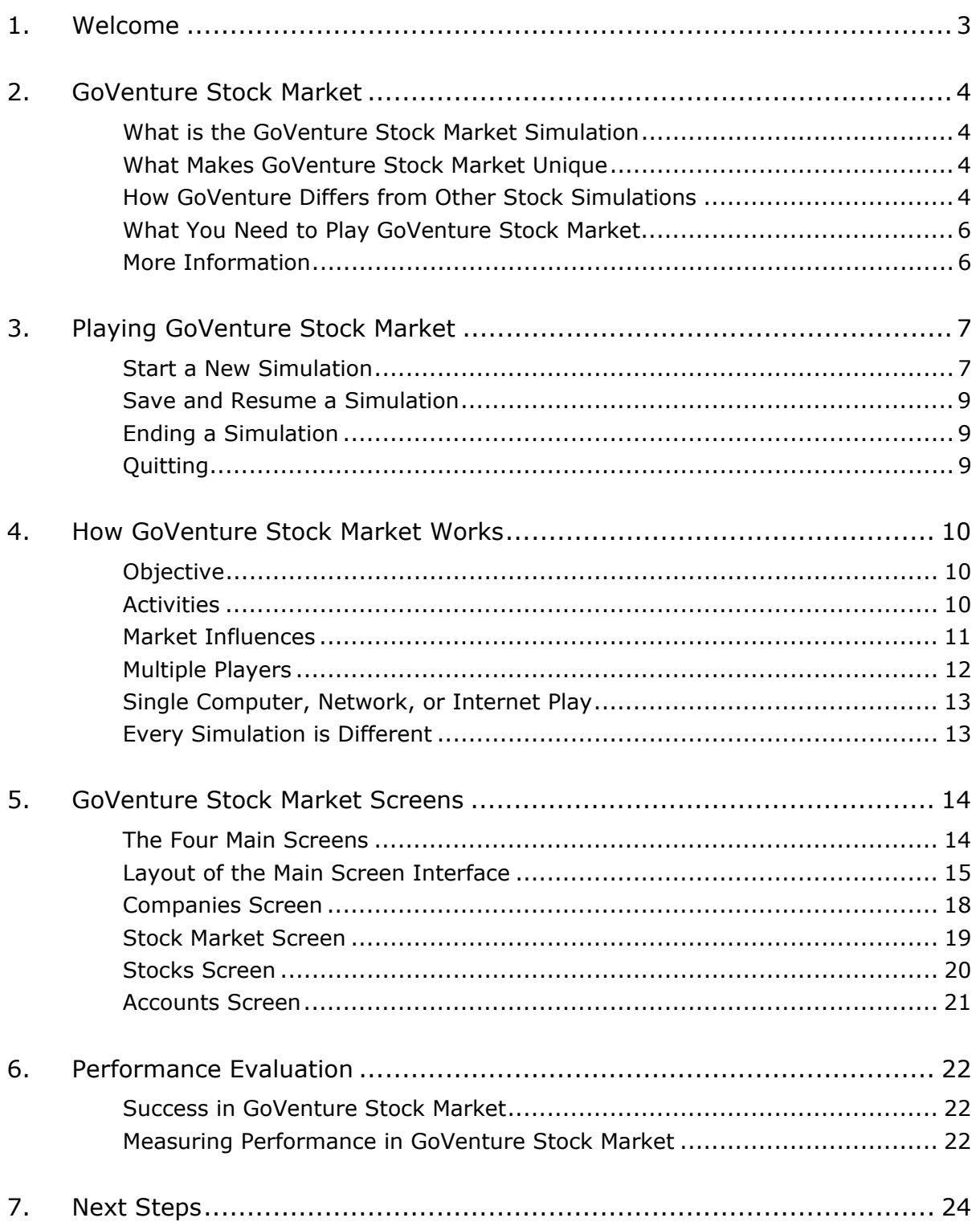

**1. Welcome** 

# **GoVenture® Stock Market Software User Guide**

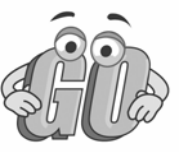

# This document provides an overview of MediaSpark's GoVenture Stock Market

simulation. The purpose of this document is to get you started quickly and confidently, by providing an overview of the key elements of the software. GoVenture Stock Market is designed to be easy to use, and includes detailed help accessible from within the program.

For an illustrated introduction to the basics of investing in stocks and the Stock Market, please refer to the companion book: *GoVenture Experiencing the Stock Market*.

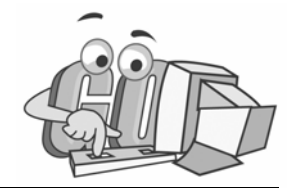

## **2. GoVenture Stock Market**

## **What is the GoVenture Stock Market Simulation**

The GoVenture Stock Market simulation software is designed primarily as a learning tool, but it is also intended to provide an entertaining experience. The objective of GoVenture Stock Market is to help you learn about the Stock Market in a fun and educational manner.

GoVenture Stock Market allows you to invest in industry-representative companies, research the companies and the economy, track stock performance, open a trading account, buy and sell, track your stock portfolio's performance, and compete with other investors. News and rumors also impact the market, so just like real stock markets, you have to keep track of what is happening and evaluate how it could impact your investments.

GoVenture Stock Market utilizes MediaSpark's innovative software simulation techniques, enabling you to "learn-while-doing." Unlike any book, course, or seminar, MediaSpark simulations enable you to *gain years of experience in minutes!* 

## **What Makes GoVenture Stock Market Unique**

GoVenture simulations enable "learning-by-doing", an approach that cognitive scientists have identified as the fastest and most effective way for human beings to learn. GoVenture simulations immerse the learner in a highly visual and interactive environment in such rewarding ways that learners feel intellectually and emotionally engaged in the experience  $-$  as if they were personally living it.

GoVenture Stock Market offers several key advantages:

- 1. A complete experience, providing all the challenges of trading in the stock market, virtually.
- 2. An educational tool designed to deliver the entertainment value of a game.
- 3. Helpful paper-based resources that complement and support the learning experience.

GoVenture Stock Market is designed as a tool for youth and adults, to be used as a learning program on its own, or to complement other learning materials, courses, programs, and curricula. It can provide a valuable learning opportunity for an individual or an entire class, within a single hour of use – or over an extended period of time.

## **How GoVenture Differs from Other Stock Simulations**

There are other stock market games and simulations available, particularly via the Internet, and many online simulations are tied to real stock market activity. However, many learners and instructors can be reluctant to use these systems because of one or more of the issues detailed below. GoVenture Stock Market solves these challenges,

and provides the foundation needed to encourage learners and instructors to participate in real stock market activities or simulations:

#### **Flexible Scheduling**

Online simulations often have fixed deadlines, startup dates, and schedules of participation. They often require many weeks or months of participation to complete one simulation exercise.

*GoVenture Stock Market condenses time into 'virtual' weeks, simulating years of economic and market activities in a condensed timeframe. You can start a new simulation at any time, pause it, save it, and return to it later.* 

#### **Designed to Educate, Not Overwhelm**

Many simulations are linked to real stock markets, posing a highly complex challenge which can overwhelm learners and instructors alike.

*GoVenture Stock Market provides an educational challenge in a simulated environment: a limited number of companies; time condensed and matched to the learner's pace; and company profiles, news, and economic effects in manageable quantities.* 

#### **Experience Economic Cycles**

Simulations tied to real market activity, in real time, are limited to a narrow window of fluctuations and do not reflect the full potential of economic swings over a long period of time.

*GoVenture Stock Market condenses virtual time and economic cycles to provide the realistic effect of markets in different conditions. In a few hours of play, you can experience years of economic variation. Start a new simulation, and you can have totally different conditions challenging you.* 

#### **Flexible Learning Styles**

Simulations linked to real stock markets often do not meet different learning style needs. Others are designed as games, and lack structured educational pedagogy. Some learners give up if they don't have early success, while others do better without direct competition. And some stock market simulations are over by the time learners understand the concepts.

*GoVenture Stock Market is designed as an educational tool to meet a wide range of learning styles. It is designed to be used as a learning program on its own, or to complement other learning materials, courses, programs, and curricula. It can provide a valuable learning opportunity for an individual or an entire class, within a single hour of use – or over an extended period.* 

#### **Differing Technology Resources**

Some classrooms and students may not have computers or reliable Internet access required for online simulations.

> *GoVenture Stock Market can be run on a stand-alone computer, or over a network without any Internet access.*

GoVenture Stock Market is designed to be used as a learning program on its own, or to complement other learning materials, courses, programs, and curricula. It can provide a valuable learning opportunity for an individual or an entire class, within a single hour of use – or over an extended period of time. The educational foundation and ease of

integration in the classroom and curriculum make GoVenture Stock Market the first choice among learners, educators, and business trainers who are in the early stages of learning about or who are providing basic training for the stock market.

## **What You Need to Play GoVenture Stock Market**

GoVenture Stock Market is designed using proven technologies that will operate on Windows and Macintosh computers, either stand-alone or over the Internet. For specific system requirements, please refer to the software documentation.

## **More Information**

For more information on GoVenture Stock Market and other simulations, visit the GoVenture.NETwork Internet portal or contact MediaSpark at:

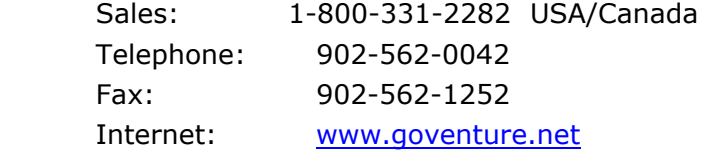

# **3. Playing GoVenture Stock Market**

Each time you run GoVenture Stock Market you will first go to the **SETUP** Screen, where you will have the following options:

- Start a New Simulation
- Resume a Previously Saved Simulation
- Save the Current Simulation
- Quit

## **Start a New Simulation**

When you elect to start a new simulation, you will have to make five sets of decisions to set up your new simulation. Unless you have a large number of players, this should only take a few moments to do.

Once you make these selections, click the *Start Simulation button* to begin.

#### *1. Set the Play Mode*

GoVenture Stock Market can be played on a single computer with one or more players competing on the same computer. It can also be used on multiple computers connected over a network or on the Internet. This enables players in a single room or at distance to compete with each other.

#### **SINGLE COMPUTER**

Choose this option if you wish to play the simulation on one computer only. You will be able to create several Trading Accounts so that you can compete with others (and the computer Traders), but all players must use this same computer to access the simulation.

#### **NETWORK/INTERNET**

Choose this option if you wish to play against other people using their own computers on your local area network or over the Internet. A maximum of 16 computers can run the same simulation. The first computer used to launch the simulation should be designated as the Host in order to manage all activity.

#### *2. Create Trading Accounts*

You must create at least one Trading Account for each player, or each group of players, who will be trading from the same account. For each Trading Account, enter a name for the account and a starting amount of cash, then click the *Create Account button.* The maximum number of Trading Accounts which can be set up is 50.

#### *3. Choose Computer Traders*

You may choose to compete against one, both, or neither of the computer Traders as a method of comparing your performance. Each computer Trader behaves differently:

#### **ROBOTRADER**

Makes trades at random, with no logic or reason behind its decisions.

#### **MARKETTRADER**

Is more intelligent and makes decisions based upon current news and events, and the general direction of the market.

If you elect to compete against one or both of the computer Traders, you must also choose the amount of starting cash in each computer Trader's account. For the best comparison, human and computer Traders should all be given the same amount of starting cash.

#### *4. Set How Time Advances*

You can choose to have time advance automatically or wait until you click a button. Each time period is equal to one week in the simulation. Within each week, all Traders will have access to the same stock prices, regardless of who makes a trade first.

The time setting can also be changed at any time during the simulation by clicking the *Time button*.

#### **AUTOMATIC TIME ADVANCEMENT**

Having the time advance automatically creates a greater sense of urgency and realism in the simulation, as sometimes you may not have as much time as you would like to make trading decisions. It may create a greater feeling of suspense as you may have to wait longer to see the performance results of a trade. You also have the choice of how fast you would like time to advance.

*Note: If you have multiple Traders all using the same computer, you may not want to select this option, because they may not all have a chance to trade before the time automatically advances.* 

#### **MANUAL TIME ADVANCEMENT**

The Manual time setting provides you with more control over the simulation. You must click a button each time you want the simulation to advance to the next period/week. If you elect manual time advancement, the *Advance button* will appear in the *Account window*.

#### *5. Determine Length of Play*

The play period determines how long the simulation will run. For example, if you select 1 Year, then the simulation will end after 52 advances/weeks. There are 13 weeks in each quarter (three-month period), and 26 weeks in a six-month period.

At the end of the time period you selected, you will have the option to continue on or to end the simulation. You can also change the play period at any time during the simulation by clicking the *Time button.* 

## **Save and Resume a Simulation**

#### *Saving a Simulation in Progress*

You can halt time in the GoVenture Stock Market simulation and save your simulation to disk, and then return to it later. To do this, click on the Setup button which is in the lower right corner, in the applications menu on all the main GoVenture Stock Market screens. This will take you to the **SETUP** screen, where you would click on the *Save button*. Then name and save the file to a hard drive or diskette.

#### *Resuming a Saved Simulation*

When you launch GoVenture Stock Market simply click on the *Resume button* and call up your saved file, instead of starting a new simulation.

## **Ending a Simulation**

The simulation will automatically stop once you have reached the end of the designated play period *(see Determining Length of Play, above)*. You can also end a simulation at any time, even before the planned number of weeks has elapsed, by clicking the *Time button* and then clicking the *End This Simulation button.*

When a simulation has ended, you can review your performance report and check your score. You can also review the details of your trading activity. If you wish to save your evaluation information, be sure either to Print the Performance Report or to Save the simulation before quitting the program or starting a new simulation. If you Save the simulation, you will be able to view the results later by selecting the Resume option *(see above).*

## **Quitting**

To quit GoVenture Stock Market *and exit the* program completely, select the *Setup button* from the Application Menu, then click the *Quit button*. If you wish to resume your current simulation at a later time, be sure to save it before quitting *(see above).*

## **4. How GoVenture Stock Market Works**

## **Objective**

The key objective of GoVenture Stock Market is to finish the simulation with more cash (and/or greater portfolio value) than when you started.

Doing so will require each Trader to become familiar with the stock being traded and market terminology, and to understand how business, political, and economic events might impact the stock market. In other words, each Trader will need to learn how to "play the market" in a virtual world where no real money is gained or lost. Yes, you guessed it, the other objective is learning  $-$  in an engaging, but challenging, environment.

## **Activities**

Playing GoVenture Stock Market involves the following activities:

#### *Researching Companies and Stock Performance*

Each company in the simulation represents a specific industry. Use the **COMPANY** and **STOCKS** screens of GoVenture Stock Market to learn about the companies and the performance of their stocks.

#### *Analyzing the Economy*

There are several different economic models embedded in GoVenture Stock Market. The system automatically assigns one of these (but you won't know which). Each economy follows different multi-year cycles and is further varied by randomized factors. So every new simulation will pose a different economic challenge.

Carefully following the Economic Growth (reported each quarter), will help you to project whether a specific company will do better or worse during good and bad economic times. It will also help you to determine how the overall performance of the market will affect the value of stocks in general. *(See also Market Influences section, below.)* 

#### *Projecting the Effect of News and Events on Stock Performance*

Various events will occur as the simulation plays. These may include News Articles, Press Releases, or Rumors. It is important to analyze these events carefully, as they all have the potential to affect the value of a stock, either immediately or sometime in the future. *(See also Market Influences section, below.)* 

#### *Buying and Selling Stock*

Once you determine which stocks you think are going to rise in value, you can buy shares of that stock at any time, using the *Trading buttons* found on all main GoVenture Stock Market screens. If you feel a stock will diminish in value, or you prefer to move your funds into a better-performing stock, you can sell your shares at any time.

Each buy or sell transaction that you order is executed immediately, and the funds are deducted (buy) or added (sell) to your Trading Account. Each trade is also subject to a brokerage fee, and this charge is deducted from the cash in your Trading Account.

In GoVenture Stock Market you are always long in stock you buy. You cannot buy short. You are also limited to the amount of cash in your Trading Account for future purchases of stock: there are no margin accounts in the simulation.

#### *Analyzing Market Performance – Market Index*

The **STOCK MARKET** screen includes a Market Index. This is a composite representation of the weighted value of all stocks on the stock market. By following the Market Index, you can quickly evaluate the overall performance of the stock market.

The Market Index is calculated as follows:

 Market Index = Sum of the Market Caps of all companies Total Number of Shares Issued and Outstanding of all companies

*where* 

Market Cap = Share Price X Number of Shares Issued and Outstanding

#### *Analyzing Your Performance*

You can analyze your overall Portfolio and individual trading performance at any time by viewing the **ACCOUNTS** screen and/or the **PERFORMANCE** screen.

### **Market Influences**

#### *The Economy*

Economic Growth is a composite representation of a number of economic indicators such as Gross National Product (GNP), purchases, prices, income levels, inventories, export and trade, construction, consumption, unemployment, and so on.

This Economic Growth measurement is used to identify if an economy is growing or shrinking. It is given as a percentage change from the previous time period (as an adjusted annual rate).

At the end of each quarter (3 months, i.e. 13 weeks), a News Article reporting the Economic Growth of the past quarter along with projections for the next quarter and year will be posted on the **STOCK MARKET** screen.

By following the Economic Growth carefully, you can project whether a specific company will do better or worse during upcoming economic times. You will also determine how the overall performance of the market could affect the value of all the stocks in general.

Keep in mind that the projected Economic Growth values provided in the news articles are only predictions. They may not always be accurate predictions of what the future holds.

#### *News and Events*

Various events will occur as the simulation plays. These may include News Articles, Press Releases, or Rumors. It is important to analyze these events carefully, as they all have the potential to affect the value of a stock, either immediately or sometime in the future. Generally, good news and events increase the price of a stock, while bad news and events are more likely to decrease the price.

#### **NEWS ARTICLES**

The GoVenture Times Newspaper will post articles related to world events, the economy, and the companies on the Stock Market. These articles are written by reporters, analysts, and editors who are generally not directly related to the companies or the stock market.

#### **PRESS RELEASES**

Press Releases (also called News Releases) are prepared and issued by the companies themselves, in order to announce information that the company feels is important or is required by law to report publicly.

#### **RUMORS**

Rumors are unsubstantiated messages and information that may or may not be accurate. The source of the rumor and its reliability are unknown.

### **Multiple Players**

GoVenture Stock Market allows you to compete head-to-head with friends, family members, and classmates in the same simulation. You also have the option of competing against one or both fictitious Traders which are run by the computer.

Since every new simulation is different, if you want everyone to have an equal playing field, they should each be set up in the same simulation with a Trading Account having the same amount of starting cash.

## **Single Computer, Network, or Internet Play**

You have the option of running the simulation over one stand-alone computer, or on up to 16 computers via a local area network or over the Internet.

The maximum number of Trading Accounts which can be set up is 50.

If you have multiple players and only one computer, there will be more demand to get to the computer to check for company and market information. You can run the time manually in such a case, so that you make sure every Trader has an equal opportunity to buy and sell before advancing the weekly time clock.

## **Every Simulation is Different**

No two simulations will be exactly the same in the GoVenture Stock Market. While the companies will be the same from one simulation to the next, there will be changes in economic conditions, news and events, and (intelligently) random factors which will make each simulation a new challenge.

You can also vary the experience by changing the amount of cash the Traders start with in their Trading Accounts, or by running the simulation for different time periods. So a successful experience in one simulation does not quarantee equal success in the next  $$ being consistently successful takes work!

# **5. GoVenture Stock Market Screens**

## **The Four Main Screens**

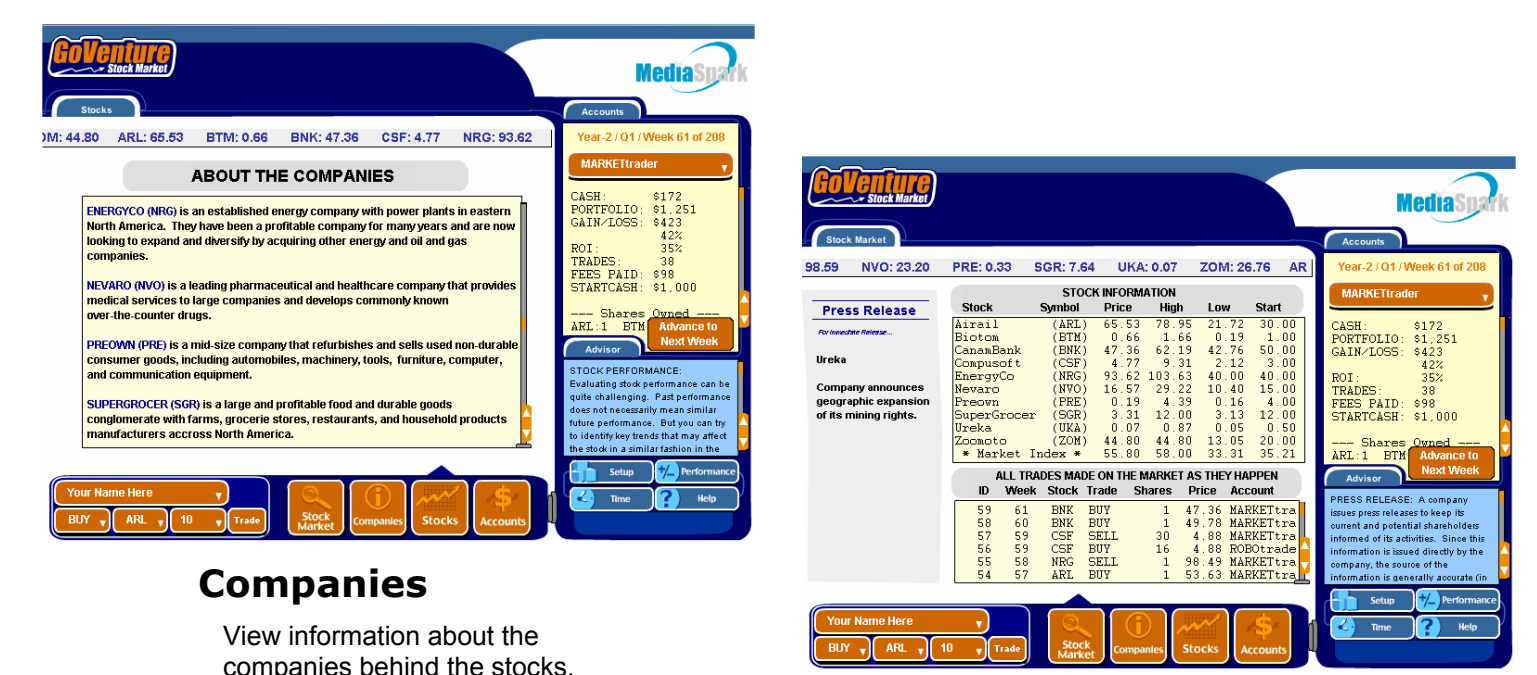

## **Stock Market**

View stock market trading activity as it happens.

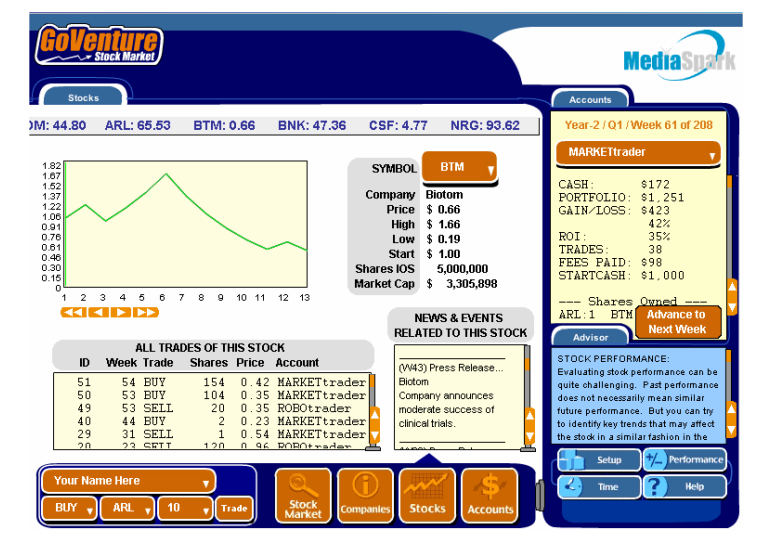

## **Stocks**

View the historical performance of each stock, and events that may affect future performance.

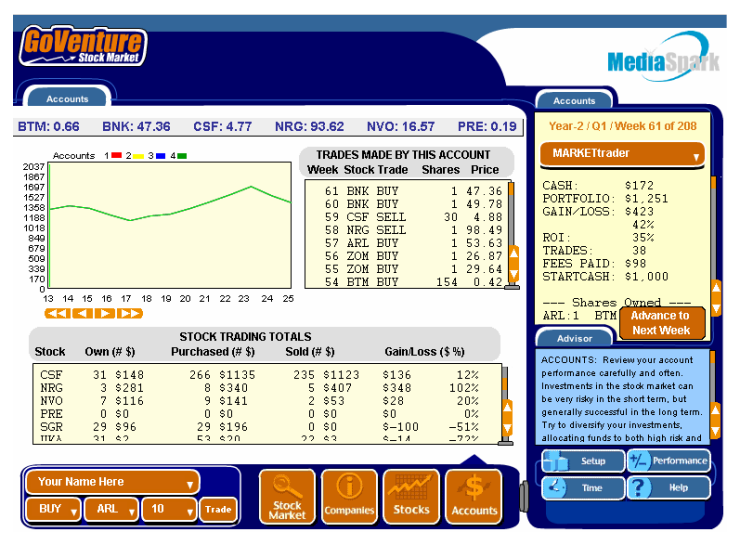

### **Accounts**

View the trading history and overall performance of each Trading Account.

## **Layout of the Main Screen Interface**

#### *Overview*

The GoVenture Stock Market Interface is designed to be intuitive, easy to use, and quick to download (if used via the Internet). The key areas of GoVenture Stock Market are outlined below:

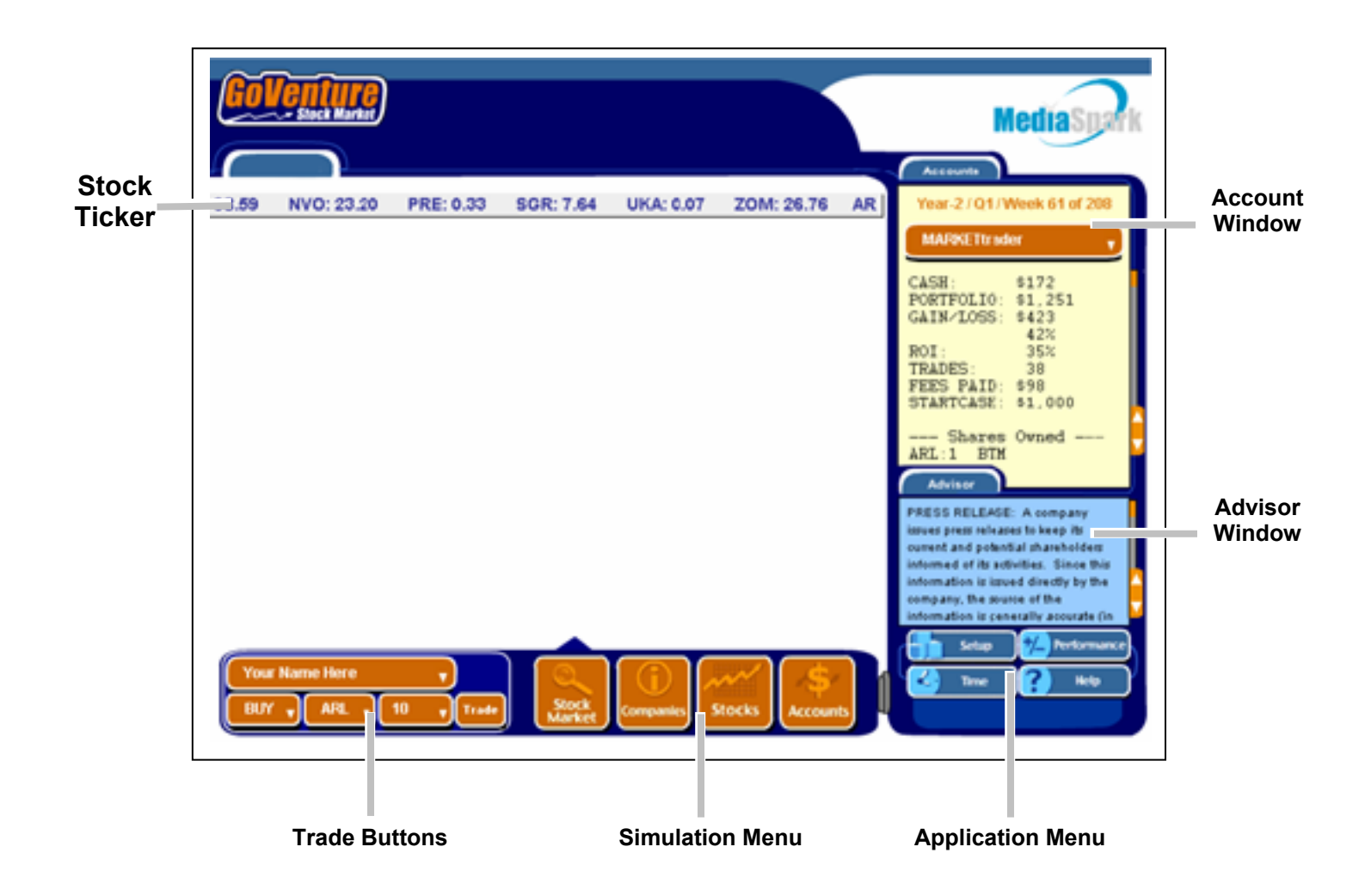

## *Stock Ticker Drop Down Lists and Scrolling Trade Buttons and Simulation Menu*

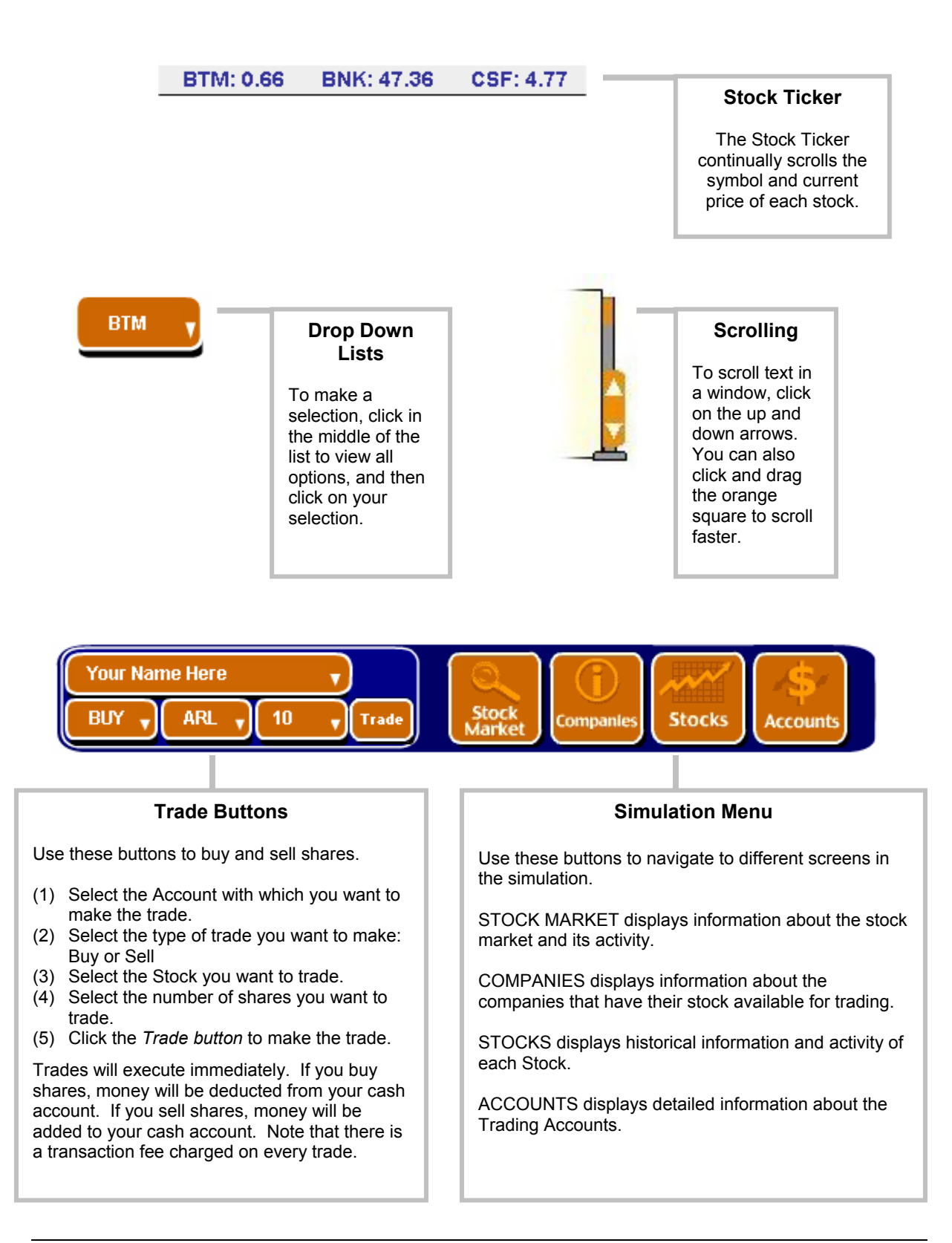

## *Accounts Window Advisor Window*  **Application Menu** *Application Menu* **<b>***Accounts Window*

#### **Advisor Window**

The Advisor Window displays information and advice as you are playing the simulation.

#### **Application Menu**

#### **SETUP**

Takes you to the application options, including starting a new simulation, quitting the existing simulation, save, resume, etc.

TIME Takes you to the Time options.

PERFORMANCE Takes you to the personal performance area.

**HELP** Displays detailed help for each screen and the simulation.

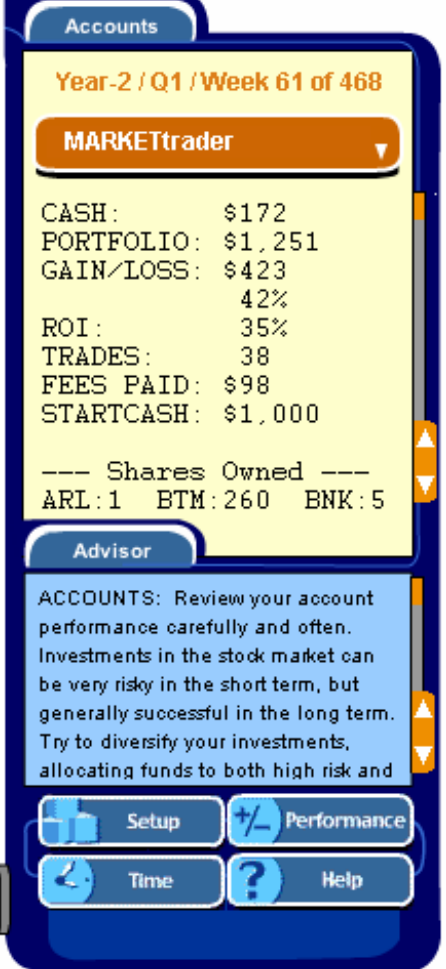

This window displays summary information about the current account. To view information on a different account, click the orange list. You can also choose the VIEW ALL option to compare accounts. To view more detailed account information, go to the ACCOUNTS screen.

#### CASH

Amount of cash remaining that can be used to buy more stock.

#### PORTFOLIO

Current value of all investments currently owned ("Stock Portfolio"). This is equal to the number of shares owned multiplied by the current share price.

#### GAIN/LOSS

The total increase/decrease in value (cash + portfolio) since the simulation was started – in dollars and percentage.

ROI Average annual return on investment.

**TRADES** Number of buys and sells executed.

#### FEES PAID

Each time a trade is made, a transaction fee is charged. This fee is based upon a percentage of the overall value of the transaction. The more trades you make, the more fees that will be paid.

START CASH Amount of cash available when the simulation was started.

#### SHARES OWNED

A list of all the stock currently owned, including the number of shares.

## **Companies Screen**

The COMPANIES screen provides information on the companies behind the stocks. There are 10 companies which have their stock available for trading.

## **ABOUT THE COMPANIES**

ENERGYCO (NRG) is an established energy company with power plants in eastern North America. They have been a profitable company for many years and are now looking to expand and diversify by acquiring other energy and oil and gas companies.

NEVARO (NVO) is a leading pharmaceutical and healthcare company that provides medical services to large companies and develops commonly known over-the-counter drugs.

PREOWN (PRE) is a mid-size company that refurbishes and sells used non-durable consumer goods, including automobiles, machinery, tools, furniture, computer, and communication equipment.

SUPERGROCER (SGR) is a large and profitable food and durable goods conglomerate with farms, grocerie stores, restaurants, and household products manufacturers accross North America.

## **Stock Market Screen**

The STOCK MARKET screen displays all activity on the stock market as it happens.

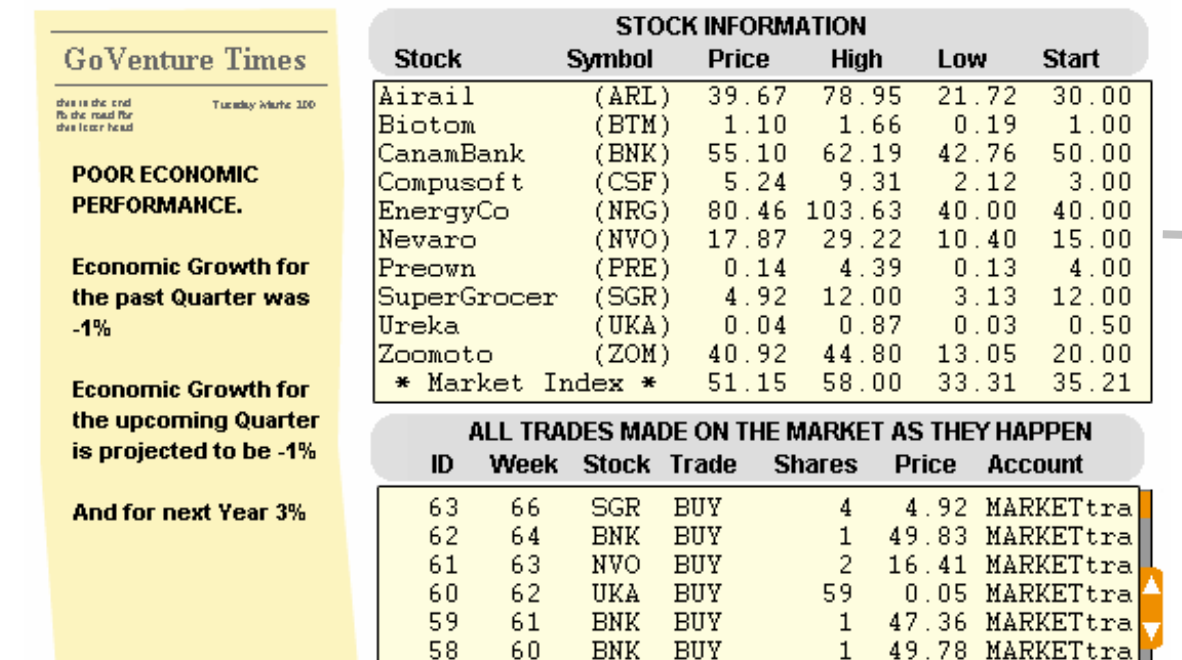

#### **News & Events**

News and Events will occur throughout the simulation, including News Articles, Press Releases, and Rumors. Generally, good news and events increase the price of a stock, while bad news and events are more likely to decrease the price.

*See Playing GoVenture Stock Market for more details.* 

#### **All Trades Made Window**

Displays all trades made on the stock market as they happen.

ID A sequential number identifying each unique trade.

WEEK The period (week) in which the trade was made.

**TRADE** Type of trade: Buy or Sell

SHARES Number of shares traded.

PRICE Price at which the shares were traded.

ACCOUNT The Trading Account that made the trade.

#### **Stock Information Window**

Displays current information on each stock, and the Market Index.

**STOCK** Name of the Company that the Stock represents.

**SYMBOL** Ticker Symbol of the Stock.

PRICE Current Share Price.

HIGH Highest Price the Shares have ever been since the simulation started.

LOW Lowest Price the Shares have ever been since the simulation started.

START Share Price at the time the simulation was started.

## **Stocks Screen**

The STOCKS screen provides information on each stock and company.

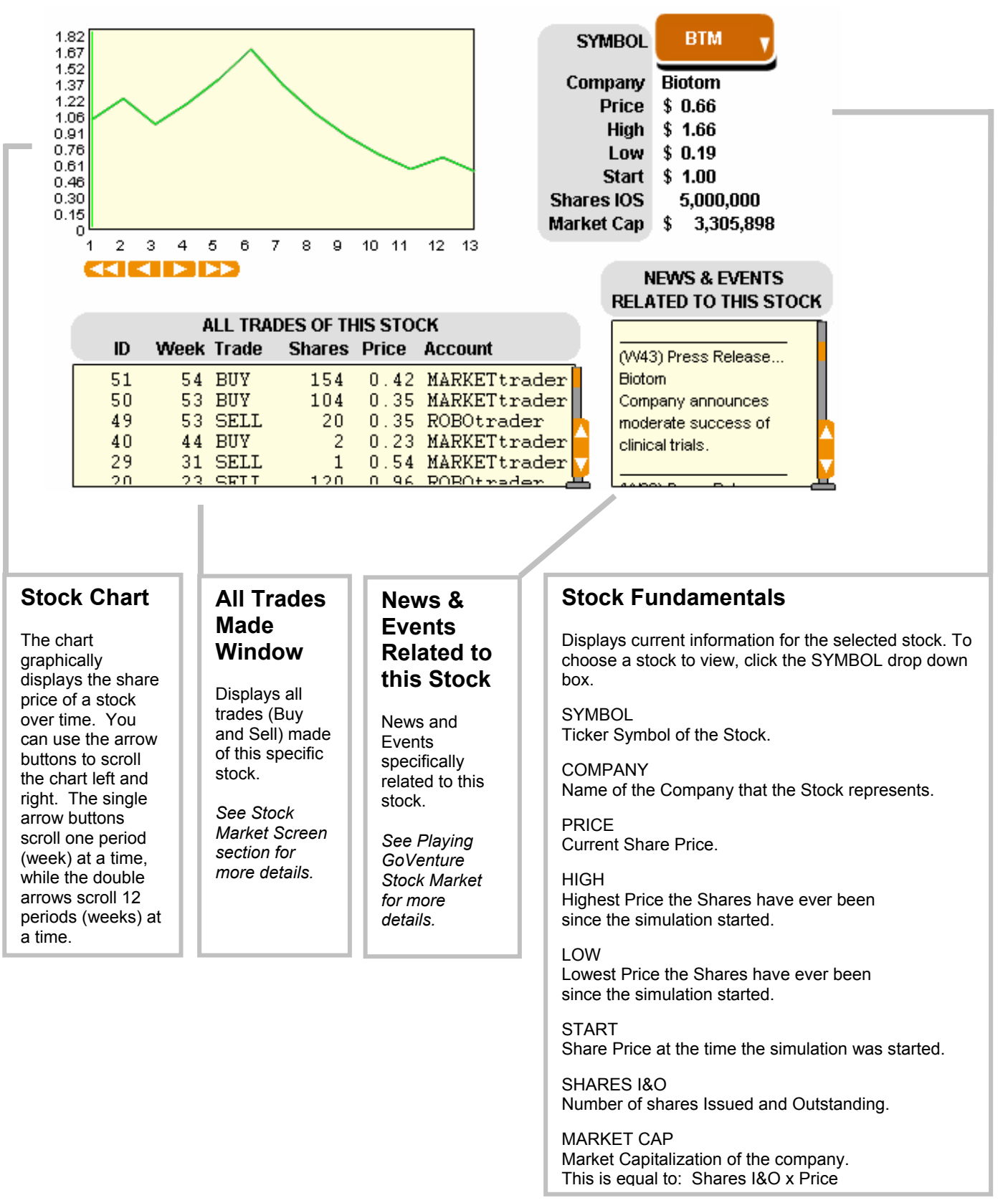

## **Accounts Screen**

The ACCOUNTS screen provides detailed information on each Trading Account.

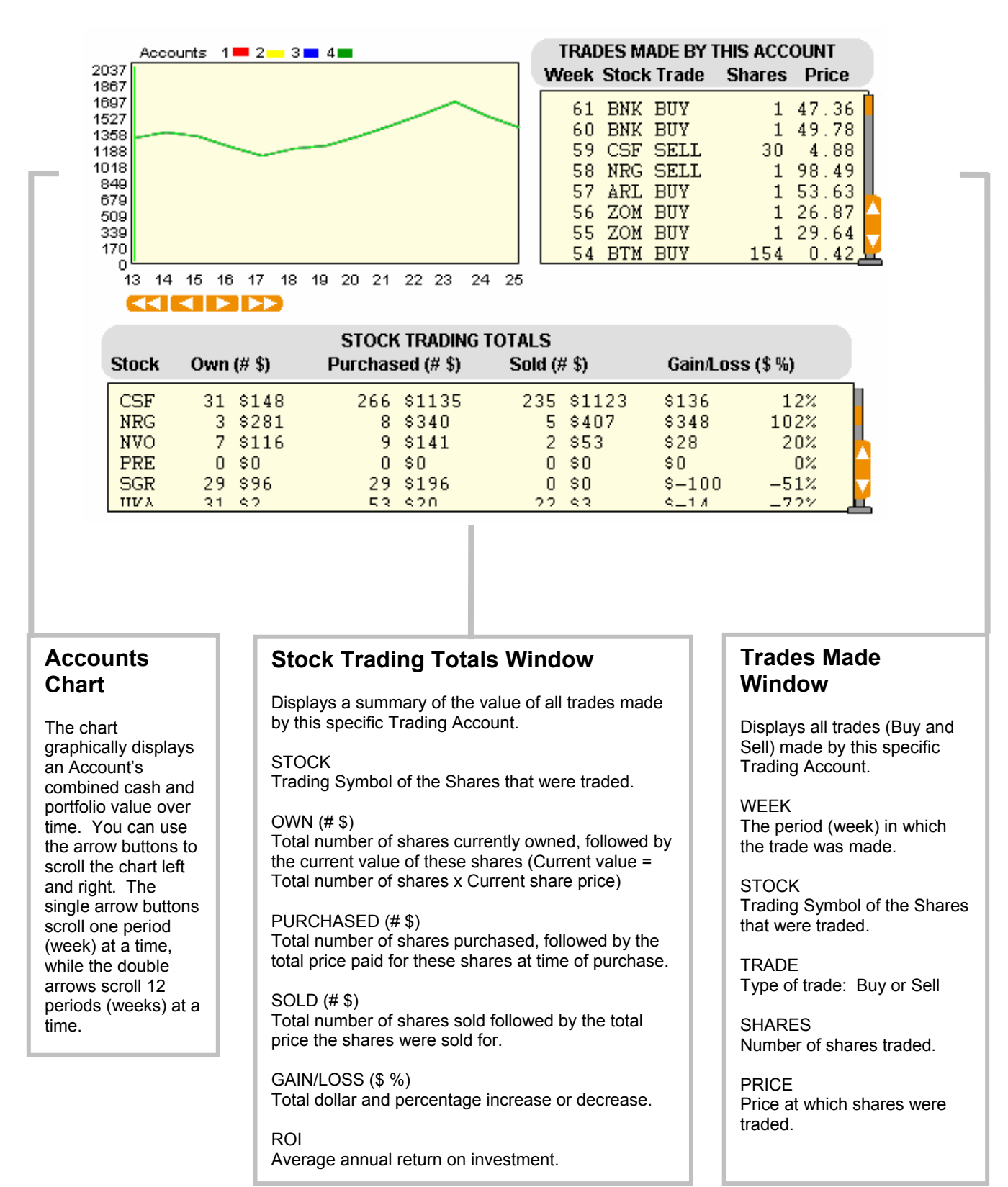

## **6. Performance Evaluation**

## **Success in GoVenture Stock Market**

GoVenture Stock Market was designed to be fun and educational. There are two measurements for success:

- How much you learn about the stock market.
- Your investment performance.

If you know more about the stock market now than you did before, have gained some insight and confidence, and perhaps had some fun along the way, then consider your experience a success!

If you wish to evaluate the results of your investment decisions during the simulation, you can do so by reviewing the GoVenture Performance Report or by conducting your own personal evaluation.

### **Measuring Performance in GoVenture Stock Market**

GoVenture Stock Market includes a built-in performance rating system. Or, you may conduct your own evaluation.

#### *Performance Report*

The **PERFORMANCE** screen (accessible by clicking the *Performance button*) enables you to generate a Performance Report for each Trading Account. This report provides a detailed overview of your investment performance compared to investment conditions such as the strength of the Economy, Market Index, Diversification, Risk, Financial Result, and more. The report also provides you with a final score based on the above conditions.

#### *Personal Evaluation*

To conduct your own evaluation of your performance, consider the following:

#### **THE AMOUNT OF YOUR GAIN OR LOSS:**

If you ended the simulation with more cash than you started with, then that's a good start. The more money and value you built, the greater your success.

#### **COMPARE YOUR GAINS TO THAT OF OTHER TRADERS AND THE MARKET INDEX:**

Sometimes the stock market in general can be performing poorly, and as a result, so do your investments. Compare the percentage of your gains with that of the other traders and to the Market Index. If the Market Index is doing poorly, it is likely that most investors are as well.

#### **COMPARE YOUR GAINS TO THAT OF OTHER INVESTMENTS:**

In the risk–reward scenario, the more risk you are willing to take, generally the greater the potential return (or loss) on your investment. Safe, low-risk investments tend to generate a return on investment (ROI) ranging anywhere from 1% to 10% per year, depending on the type of investment and the strength of the economy.

Many medium-to-high risk investors target a yearly return in the range of 25% to 40%, while some of the highest risk investors expect an ROI greater than 100%. The stock market is generally considered a higher-risk investment vehicle. Ifyou are not consistently achieving relatively high returns, then it may not be the best place for your investment dollars Ask yourself, "Can a safe and risk-free investment offer me the same rate of the return as I'm getting on the stock market?"

#### **HOW LONG YOU RUN THE SIMULATION**

Achieving consistent gains over a long period of time (5 or 10 years) is a sign that you have a good understanding of what it takes to be successful. If, however, you achieved gains only over a short period of time – well, that could just be luck!

# **7. Next Steps**

If you enjoyed the GoVenture Stock Market experience, your next step might be to try one of the online Stock Market Games and competitions that are offered at various Internet websites – most of these are tied to real stocks on leading stock markets, and can provide you with a life-like experience. We also encourage you to try other GoVenture simulations, where you can *gain years of experience in minutes!* 

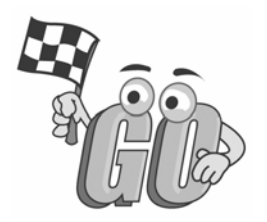